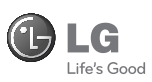

**Για περισσότερες πληροφορίες τηλεφωνήστε στο: 800 11 200 300**

# GM205

Κάποια από τα περιεχόμενα του εγχειριδίου ενδέχεται να διαφέρουν σε σχέση με το τηλέφωνό σας, ανάλογα με την έκδοση του λογισμικού του τηλεφώνου ή τον παροχέα υπηρεσιών.

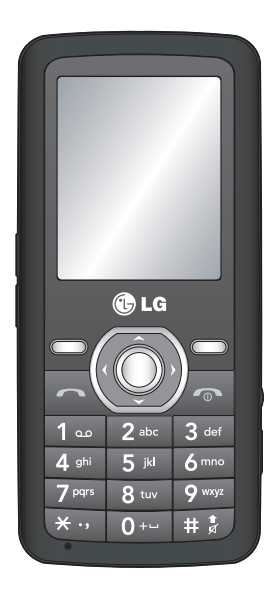

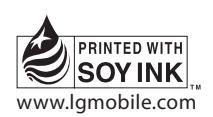

www.lgmobile.com P/N : MMBB0334458 (1.0)

# CE0168

Bluetooth QD ID B015111

# GM205 Οδηγός χρήσης - Ελληνικά

Ο παρών οδηγός χρήσης θα σας βοηθήσει να κατανοήσετε το νέο σας κινητό τηλέφωνο. Θα σας προσφέρει χρήσιμες επεξηγήσεις για τις λειτουργίες του τηλεφώνου.

Κάποια από τα περιεχόμενα του εγχειριδίου ενδέχεται να διαφέρουν σε σχέση με το τηλέφωνό σας, ανάλογα με την έκδοση του λογισμικού του τηλεφώνου ή τον παροχέα υπηρεσιών.

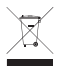

#### **Απόρριψη της παλιάς σας συσκευής**

- **1** Όταν ένα προϊόν διαθέτει το σύμβολο ενός διαγραμμένου κάλαθου απορριμμάτων, τότε το προϊόν καλύπτεται από την Ευρωπαϊκή Οδηγία 2002/96/EΟΚ.
- **2** Η απόρριψη όλων των ηλεκτρικών και ηλεκτρονικών προϊόντων πρέπει να γίνεται χωριστά από τα γενικά οικιακά απορρίμματα μέσω καθορισμένων εγκαταστάσεων συλλογής απορριμμάτων, οι οποίες έχουν δημιουργηθεί είτε από την κυβέρνηση ή από τις τοπικές αρχές.
- **3** Η σωστή απόρριψη της παλιάς σας συσκευής θα βοηθήσει στην αποτροπή πιθανών αρνητικών συνεπειών για το περιβάλλον και την υγεία του ανθρώπου.
- **4** Για πιο λεπτομερείς πληροφορίες σχετικά με την απόρριψη της παλιάς σας συσκευής, επικοινωνήστε με το αρμόδιο τοπικό γραφείο, υπηρεσία διάθεσης οικιακών απορριμμάτων ή το μαγαζί από το οποίο αγοράσατε το προϊόν.

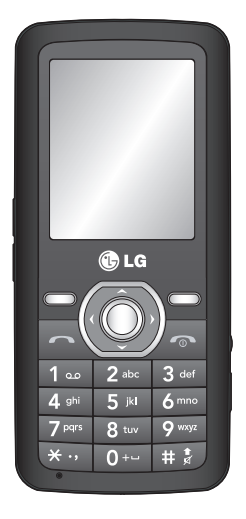

### **Εξοικείωση με τις λειτουργίες του τηλεφώνου**

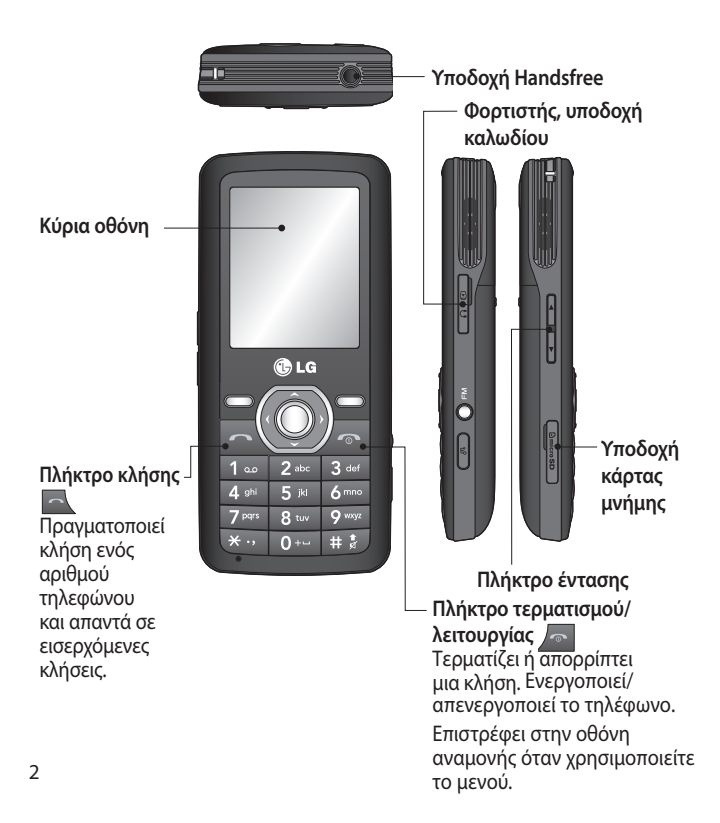

#### **Τοποθέτηση κάρτας μνήμης**

Ανασηκώστε το κάλυμμα της κάρτας μνήμης και τοποθετήστε μια κάρτα micro SD με τη χρυσή επαφή στραμμένη προς τα κάτω. Κλείστε το κάλυμμα της κάρτας μνήμης έτσι ώστε να ασφαλίσει.

Για να αφαιρέσετε την κάρτα μνήμης, πιέστε τη μαλακά όπως απεικονίζεται στο διάγραμμα.

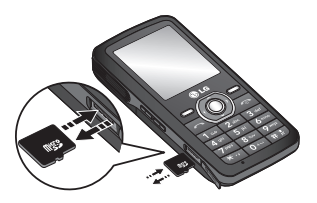

**Σημείωση:** Η κάρτα μνήμης είναι προαιρετικό αξεσουάρ.

#### **Διαμόρφωση της κάρτας μνήμης**

Πατήστε **Μενού** και επιλέξτε **Ρυθμίσεις**.

Επιλέξτε **Κατάσταση μνήμης**, κατόπιν **Εξωτερική μνήμη** και στη συνέχεια πατήστε **Διαμόρφωση**.

**ΠΡΟΕΙΔΟΠΟΙΗΣΗ:** Κατά τη διαμόρφωση της κάρτας μνήμης, όλα τα περιεχόμενα θα διαγραφούν. Εάν δεν θέλετε να χάσετε τα δεδομένα της κάρτας μνήμης, δημιουργήστε αντίγραφα ασφαλείας πρώτα.

### **Τοποθέτηση της κάρτας SIM και φόρτιση της μπαταρίας**

#### **Τοποθέτηση κάρτας SIM**

Όταν πραγματοποιείτε εγγραφή σε δίκτυο κινητής τηλεφωνίας, σας παρέχεται κάρτα SIM επέκτασης που περιλαμβάνει τα στοιχεία της συνδρομής σας, όπως το PIN, τυχόν διαθέσιμες προαιρετικές υπηρεσίες και πολλά άλλα.

**Σημαντικό!** › Η κάρτα SIM επέκτασης και οι επαφές της είναι εύκολο να υποστούν βλάβη από γρατσουνιές ή λύγισμα και θα πρέπει να είστε προσεκτικοί κατά το χειρισμό, την τοποθέτηση ή την αφαίρεση της κάρτας. Κρατάτε όλες τις κάρτες SIM μακριά από μικρά παιδιά.

#### **Εικόνες**

1 Άνοιγμα του καλύμματος της μπαταρίας 2 Αφαίρεση της μπαταρίας 3 Τοποθέτηση της SIM 4 Κλείσιμο του καλύμματος της μπαταρίας 5 Φόρτιση της μπαταρίας 1 2 2

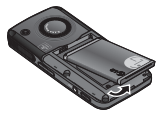

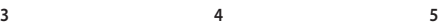

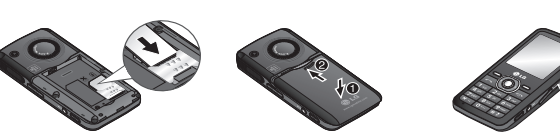

**ΠΡΟΕΙΔΟΠΟΙΗΣΗ:** Μην αφαιρείτε την μπαταρία όταν είναι ενεργοποιημένο το τηλέφωνο, καθώς ενδέχεται να προκληθεί βλάβη στο τηλέφωνο.

### **Χάρτης μενού**

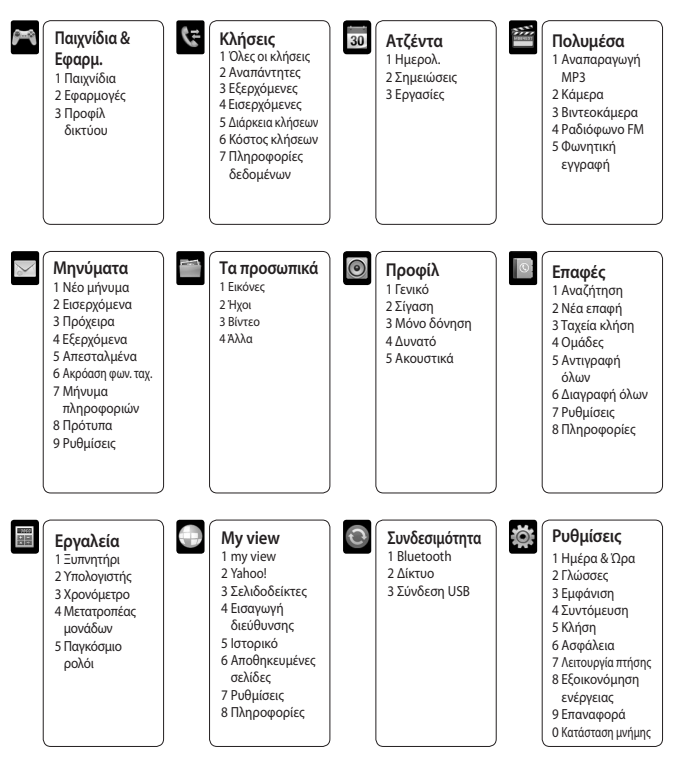

# **Κλήσεις**

#### **Πραγματοποίηση κλήσης**

- **1** Πληκτρολογήστε τον αριθμό χρησιμοποιώντας το πληκτρολόγιο. Για να διαγράψετε ένα ψηφίο, επιλέξτε **Διαγραφή**.
- **2** Πατήστε για να πραγματοποιήσετε την κλήση.
- **3** Για να τερματίσετε την κλήση, πατήστε ...

**ΣΥΜΒΟΥΛΗ!** Για να εισαγάγετε το σύμβολο "+" προκειμένου να πραγματοποιήσετε διεθνή κλήση, πατήστε παρατεταμένα το 0.

#### **Πραγματοποίηση κλήσης από τις επαφές**

- **1** Στην οθόνη αναμονής επιλέξτε Μενού, στη συνέχεια **Επαφές.**
- **2** Πληκτρολογήστε το πρώτο γράμμα της επαφής που θέλετε να καλέσετε, χρησιμοποιώντας το πληκτρολόγιο. Για παράδειγμα, για την επαφή Office, πατήστε τρεις φορές το "6" για να επιλέξετε τον πρώτο χαρακτήρα, το "O".
- **3** Επιλέξτε **Κλήση** ή πατήστε  $\sim$  για να πραγματοποιήσετε την κλήση.

#### **Απάντηση και απόρριψη κλήσης**

Όταν χτυπάει το τηλέφωνο, πατήστε

#### **Αποδοχή** ή το **και** νια να απαντήσετε στην κλήση.

Για σίγαση του τηλεφώνου ενώ χτυπάει, απλά επιλέξτε **Σίγαση**. Η λειτουργία αυτή είναι ιδανική στην περίπτωση που έχετε ξεχάσει να αλλάξετε το προφίλ σας σε Σίγαση για μια συνάντηση.

Πατήστε ή επιλέξτε **Απόρριψη** για να απορρίψετε την εισερχόμενη κλήση.

**ΣΥΜΒΟΥΛΗ!** Μπορείτε να αλλάξετε τις ρυθμίσεις του τηλεφώνου προκειμένου να απαντάτε σε κλήσεις με διάφορους τρόπους. Πατήστε **Μενού,** επιλέξτε **Ρυθμίσεις** και έπειτα **Κλήση**. Επιλέξτε **Τρόπος απάντησης** και στη συνέχεια **Με οποιοδήποτε πλήκτρο** ή **Μόνο με το πλήκτρο αποστολής**.

#### **Ταχεία κλήση**

Μπορείτε να αντιστοιχίσετε έναν αριθμό ταχείας κλήσης σε μια επαφή που καλείτε συχνά.

#### **Προβολή ιστορικού κλήσεων**

Μπορείτε να ελέγξετε το μητρώο αναπάντητων, ληφθεισών και εξερχόμενων κλήσεων.

### **Αλλαγή ρυθμίσεων κλήσεων**

Μπορείτε να ρυθμίσετε το μενού σε σχέση με μια κλήση. Πατήστε **Μενού**, επιλέξτε **Ρυθμίσεις** και, στη συνέχεια, επιλέξτε **Κλήση**.

- **Εκτροπή κλήσεων** Επιλέξτε εάν θα γίνεται εκτροπή των κλήσεων.
- **Φραγή κλήσεων** Επιλέξτε τις περιπτώσεις όπου θα γίνεται φραγή κλήσεων.
- **Κλήση καθορισμένων αριθμών** - Επιλέξτε μια λίστα αριθμών που μπορείτε να καλέσετε από το τηλέφωνο. Θα χρειαστείτε τον κωδικό PUK2, ο οποίος διατίθεται από τον παροχέα δικτύου. Από το τηλέφωνό σας θα μπορείτε να καλείτε μόνο τους αριθμούς που περιλαμβάνονται στη λίστα καθορισμένων αριθμών.
- **Τρόπος απάντησης** Επιλέξτε αν θα απαντάτε στο τηλέφωνο με οποιοδήποτε πλήκτρο ή μόνο με το πλήκτρο αποστολής.
- **Αποστολή αριθμού μου** Επιλέξτε εάν θα εμφανίζεται ο αριθμός του τηλεφώνου σας όταν καλείτε κάποιον. (Εξαρτάται από τον παροχέα δικτύου.)
- **Αναμονή κλήσης** Θα ειδοποιήστε όταν υπάρχει κλήση σε αναμονή. (Εξαρτάται από τον παροχέα δικτύου.)
- **Υπενθύμιση λεπτού**  Επιλέξτε Ενεργοποίηση για να ακούτε έναν ήχο ανά λεπτό κατά τη διάρκεια των κλήσεων.
- **Αυτόματη επανάκληση**  Επιλέξτε **Ενεργοποίηση** ή **Απενεργοποίηση**.
- **Αποστολή τόνων DTMF** Επιλέξτε **Ενεργοποίηση** ή **Απενεργοποίηση.**

### **Επαφές**

### **Αναζήτηση επαφής**

- **1** Στην οθόνη αναμονής επιλέξτε Μενού, στη συνέχεια **Επαφές**.
- **2** Πληκτρολογήστε το πρώτο γράμμα της επαφής που θέλετε να καλέσετε, χρησιμοποιώντας το πληκτρολόγιο.
- **3** Για να περιηγηθείτε στις επαφές και τους διάφορους αριθμούς τους, χρησιμοποιήστε τα βέλη πλοήγησης.

### **Προσθήκη νέας επαφής**

- **1** Πατήστε **Επαφές** και επιλέξτε **Νέα επαφή**.
- **2** Επιλέξτε εάν θέλετε να αποθηκεύσετε τη νέα επαφή στο **Τηλέφωνο** ή στην κάρτα **SIM**.
- **3** Εισαγάγετε όλες τις πληροφορίες που έχετε στα πεδία και επιλέξτε **Αποθήκευση**.

#### **Προσθήκη επαφής σε ομάδα**

Μπορείτε να αποθηκεύσετε τις επαφές κατά ομάδες, διαχωρίζοντας για παράδειγμα τους συναδέλφους από την οικογένειά σας. Στο τηλέφωνο

περιλαμβάνονται ήδη ορισμένες προκαθορισμένες ομάδες, όπως Οικογένεια, Φίλοι, Συνάδελφοι, VIP, Ομάδα 1, Ομάδα 2 και Ομάδα 3.

#### **Προσθήκη εικόνας σε επαφή**

Μπορείτε να αλλάξετε την εμφάνιση των επαφών στο βιβλίο διευθύνσεων, έτσι ώστε να περιλαμβάνεται μια εικόνα.

- **1** Στην οθόνη αναμονής επιλέξτε Μενού, στη συνέχεια **Επαφές** και έπειτα **Ρυθμίσεις**.
- **2** Πατήστε Επιλογές προβολής και επιλέξτε Με εικόνα.
- **3** Στη συνέχεια, επιστρέψτε στο βιβλίο διευθύνσεων και επιλέξτε την επαφή στην οποία θέλετε να προσθέσετε φωτογραφία.
- **4** Πατήστε **Επαφές** και επιλέξτε **Επεξεργασία**.
- **5** Μεταβείτε στην ενότητα Εικόνα. Πατήστε **Επιλογή** και επιλέξτε **Αποθήκευση**, **Χωρίς εικόνα**, **Εικόνες** ή **Νέα εικόνα**. Εάν επιλέξετε Εικόνες, μπορείτε να επιλέξετε μια εικόνα που είναι αποθηκευμένη στη μνήμη του τηλεφώνου σας. Εάν επιλέξετε **Νέα εικόνα**, θα ανοίξει το σκόπευτρο της φωτογραφικής

 μηχανής προκειμένου να τραβήξετε μια φωτογραφία για την επαφή.

**6** Επιλέξτε **Αποθήκευση**.

### **Μηνύματα**

Το GM205 περιλαμβάνει λειτουργίες σχετικές με μηνύματα SMS (Υπηρεσία σύντομων μηνυμάτων), MMS (Υπηρεσία μηνυμάτων πολυμέσων) καθώς και μηνύματα υπηρεσιών δικτύου.

#### **Αποστολή μηνύματος**

- **1** Πατήστε **Μενού**, επιλέξτε **Μηνύματα** και έπειτα **Νέο μήνυμα**.
- **2** Επιλέξτε **Μήνυμα** για να στείλετε SMS ή MMS.
- **3** Θα ανοίξει ένα νέο πρόγραμμα επεξεργασίας μηνυμάτων. Το πρόγραμμα επεξεργασίας μηνυμάτων συνδυάζει SMS και MMS σε μια έξυπνη λειτουργία με εύχρηστες εναλλαγές. Η προεπιλεγμένη ρύθμιση του προγράμματος επεξεργασίας μηνυμάτων είναι η λειτουργία SMS.
- **4** Πληκτρολογήστε το μήνυμά σας χρησιμοποιώντας είτε τη λειτουργία έξυπνης δημιουργίας κειμένου Τ9 είτε τη λειτουργία μη αυτόματης εισαγωγής Abc.
- **5** Πατήστε **Επιλογές** και επιλέξτε **Εισαγωγή** για να προσθέσετε **Εικόνα**, **Ήχο**, **Βίντεο**, **Σύμβολο**, **Πρότυπο κειμένου**, **Emoticon**, **Όνομα** & **Αριθμό**, **Νέα διαφάνεια**, **Θέμα** ή **Περισσότερα**  (**Επαφή**/**Η επαγγελματική μου κάρτα**/**Χρονοδιάγραμμα**/**Σημειώσεις**/ **Εργασίες**).
- **6** Πατήστε το κεντρικό πλήκτρο.
- **7** Εισαγάγετε τον αριθμό τηλεφώνου ή πατήστε **Επιλογές** και επιλέξτε **Επαφές** ή **Πρόσφατες επαφές** για να ανοίξετε τη λίστα επαφών σας. Μπορείτε να προσθέσετε πολλές επαφές.
- **8** Επιλέξτε **Αποστολή**.

#### **Εισαγωγή κειμένου**

Μπορείτε να εισαγάγετε αλφαριθμητικούς χαρακτήρες χρησιμοποιώντας το πληκτρολόγιο του τηλεφώνου. Στο τηλέφωνο διατίθενται οι ακόλουθες μέθοδοι εισαγωγής: λειτουργία έξυπνης δημιουργίας κειμένου T9, λειτουργία μη αυτόματης εισαγωγής κειμένου ABC και λειτουργία 123.

**Σημείωση:** Ορισμένα πεδία ενδέχεται να επιτρέπουν μόνο μία λειτουργία εισαγωγής κειμένου (π.χ. αριθμοί τηλεφώνου στα πεδία του καταλόγου).

#### **Λειτουργία έξυπνης δημιουργίας κειμένου T9**

Η λειτουργία έξυπνης δημιουργίας κειμένου Τ9 χρησιμοποιεί ένα ενσωματωμένο λεξικό για να αναγνωρίζει λέξεις που γράφετε σύμφωνα με την ακολουθία των πλήκτρων που πατάτε. Απλά πατήστε το αριθμητικό πλήκτρο που αντιστοιχεί στο γράμμα που θέλετε να εισαγάγετε και το λεξικό θα αναγνωρίσει τη λέξη όταν θα έχετε εισαγάγει όλα τα γράμματα.

#### **Λειτουργία μη αυτόματης εισαγωγής ABC**

Η συγκεκριμένη λειτουργία σας δίνει τη δυνατότητα να πραγματοποιήσετε εισαγωγή γραμμάτων πατώντας το πλήκτρο όπου εμφανίζεται το γράμμα μία, δύο, τρεις ή τέσσερις φορές, μέχρι να εμφανιστεί στην οθόνη το γράμμα που επιθυμείτε.

#### **Λειτουργία 123**

Πληκτρολογήστε αριθμούς χρησιμοποιώντας ένα πάτημα πλήκτρου ανά αριθμό. Μπορείτε επίσης να προσθέσετε αριθμούς ενώ βρίσκεστε σε λειτουργία γραμμάτων, πατώντας παρατεταμένα το επιθυμητό πλήκτρο.

#### **Φάκελοι μηνυμάτων**

Πατήστε Μενού και επιλέξτε Μηνύματα. Η δομή φακέλων που χρησιμοποιείται στο GM205 είναι ευνόητη.

**Εισερχόμενα** - Όλα τα μηνύματα που λαμβάνετε τοποθετούνται στα Εισερχόμενα.

**Πρόχειρα** - Εάν δεν έχετε χρόνο να ολοκληρώσετε

τη δημιουργία ενός μηνύματος, εδώ μπορείτε να αποθηκεύσετε προσωρινά αυτό που έχετε γράψει.

**Εξερχόμενα** - Ένας φάκελος προσωρινής αποθήκευσης, όπου φυλάσσονται προσωρινά τα μηνύματα που στέλνετε και τα μηνύματα με αποτυχία αποστολής.

**Απεσταλμένα** - Όλα τα μηνύματα που στέλνετε αποθηκεύονται στο φάκελο "Απεσταλμένα".

#### **Ακρόαση φωνητικού ταχυδρομείου**

- Έχετε δυνατότητα πρόσβασης στη θυρίδα του φωνητικού ταχυδρομείου σας (εφόσον παρέχεται από το δίκτυο).

**Μήνυμα πληροφοριών** - Όλα τα μηνύματα πληροφοριών και οι ενημερώσεις που λαμβάνετε από τον παροχέα σας.

**Πρότυπα** - Μια λίστα χρήσιμων μηνυμάτων, που είναι ήδη γραμμένα και χρησιμεύουν για γρήγορη απάντηση.

### **Πολυμέσα Αναπαραγωγή MP3**

Το GM205 διαθέτει ενσωματωμένο πρόγραμμα αναπαραγωγής MP3, για να μπορείτε να ακούτε όλη την αγαπημένη σας μουσική.

#### **Αναπαραγωγή τραγουδιών**

- **1** Πατήστε **Μενού**, επιλέξτε **Πολυμέσα** και έπειτα **Αναπαραγωγή MP3**.
- **2** Επιλέξτε **Όλα τα τραγούδια** και στη συνέχεια επιλέξτε το τραγούδι που θέλετε να αναπαραγάγετε.
- **3** Επιλέξτε **||** νια παύση της αναπαραγωγής του τραγουδιού.
- **4** Επιλέξτε για μετάβαση στο επόμενο τραγούδι.
- **5** Επιλέξτε **και** για επιστροφή στο προηγούμενο τραγούδι.
- **6** Επιλέξτε Πίσω για αναπαραγωγή της μουσικής σε Λειτουργία παρασκηνίου και επιστροφή στο μενού του προγράμματος αναπαραγωγής MP3.

#### **Δημιουργία λίστας αναπαραγωγής**

Μπορείτε να δημιουργήσετε τις δικές σας λίστες αναπαραγωγής επιλέγοντας διάφορα τραγούδια από το φάκελο **Όλα τα τραγούδια**.

- **1** Πατήστε **Μενού** και επιλέξτε **Πολυμέσα**.
- **2** Επιλέξτε **Αναπαραγωγή MP3** και, στη συνέχεια, **Η λίστα αναπαραγωγής μου**.
- **3** Πατήστε **Επιλογές** και επιλέξτε **Νέα λίστα αναπαραγωγής**, πληκτρολογήστε το όνομα της λίστας αναπαραγωγής και πατήστε **Αποθήκευση**.
- **4** Θα εμφανιστεί ο φάκελος Όλα τα τραγούδια. Επιλέξτε όλα τα τραγούδια που θέλετε να συμπεριλάβετε στη λίστα αναπαραγωγής, πραγματοποιώντας κύλιση σε αυτά και επιλένοντας ...
- **5** Επιλέξτε **Τέλος** για να αποθηκεύσετε τη λίστα αναπαραγωγής.

#### **Ρύθμιση του εφέ Dolby ή του ισοσταθμιστή LG**

Μπορείτε να ενεργοποιήσετε το εφέ Dolby ή τον ισοσταθμιστή LG.

- **1** Πατήστε **Μενού**, επιλέξτε **Πολυμέσα** και έπειτα **Αναπαραγωγή MP3**.
- **2** Επιλέξτε **Ρυθμίσεις** και στη συνέχεια **Εφέ ήχου**.

**3** Επιλέξτε **DOLBY MOBILE** ή **Ισοσταθμιστής LG**.

### **Κάμερα**

#### **Γρήγορη λήψη φωτογραφίας**

- **1** Επιλέξτε Μενού και έπειτα **Πολυμέσα**. Επιλέξτε **Κάμερα** για να ανοίξετε το σκόπευτρο.
- **2** Κρατώντας το τηλέφωνο, στρέψτε το φακό προς το αντικείμενο της φωτογραφίας.
- **3** Τοποθετήστε το τηλέφωνο έτσι ώστε να μπορείτε να βλέπετε το αντικείμενο της φωτογραφίας.
- **4** Για τη λήψη φωτογραφίας, πατήστε το κεντρικό πλήκτρο.

# **Βιντεοκάμερα**

### **Γρήγορη λήψη βίντεο**

- **1** Στην οθόνη αναμονής, επιλέξτε **Μενού** και έπειτα **Πολυμέσα**.
- **2** Επιλέξτε **Βιντεοκάμερα**.
- **3** Στρέψτε το φακό της κάμερας προς το αντικείμενο του βίντεο.
- **4** Πατήστε το **Κεντρικό πλήκτρο** για να ξεκινήσετε την εγγραφή.
- **5** Στην κάτω αριστερή γωνία της οθόνης του σκοπεύτρου θα εμφανιστεί το σύμβολο Rec, καθώς και ένα χρονόμετρο που θα δείχνει τη διάρκεια του βίντεο.

**6** Επιλέξτε **Διακοπή** για να διακοπεί η εγγραφή.

### **Ραδιόφωνο FM**

### **Χρήση του ραδιοφώνου FM**

Το LG GM205 διαθέτει λειτουργία ραδιοφώνου FM, ώστε να μπορείτε να συντονίζεστε στους αγαπημένους σας σταθμούς και να τους ακούτε εν κινήσει.

#### **Ακρόαση ραδιοφώνου**

- **1** Πατήστε **Μενού**, επιλέξτε **Πολυμέσα** και, στη συνέχεια, επιλέξτε **Ραδιόφωνο FM**.
- **2** Επιλέξτε τον αριθμό καναλιού του σταθμού που θέλετε να ακούσετε.

### **Εγγραφή από το ραδιόφωνο**

- **1** Κατά τη διάρκεια της ακρόασης, πατήστε το Κεντρικό πλήκτρο.
- **2** Ο χρόνος εγγραφής εμφανίζεται στο τηλέφωνο. Για να σταματήσετε την εγγραφή, πατήστε . Αφού ολοκληρωθεί η εγγραφή, το περιεχόμενο που εγγράψατε θα αποθηκευθεί στα Αρχεία ως αρχείο MP3.
- **3** Αφού ολοκληρωθεί η εγγραφή, πατήστε **Επιλογή** και στη συνέχεια επιλέξτε **Διαγραφή**, **Ορισμός ως** ή **Άλμπουμ**.

**Σημείωση:** Αν μένετε σε περιοχή με κακή λήψη ραδιοφωνικού σήματος, ίσως δυσκολευτείτε να ακούσετε Ραδιόφωνο. Έτσι, συνιστάται η τοποθέτηση του σετ ακουστικού-μικροφώνου στην υποδοχή Handsfree, προκειμένου να ακούτε Ραδιόφωνο και να έχετε καλή λήψη ραδιοφωνικού σήματος.

# **Εγγραφή φωνής**

Χρησιμοποιήστε τη **Φωνητική εγγραφή** για να εγγράψετε φωνητικές σημειώσεις ή άλλους ήχους.

### **Τα προσωπικά**

Μπορείτε να αποθηκεύσετε αρχεία πολυμέσων στη μνήμη του τηλεφώνου προκειμένου να έχετε δυνατότητα εύκολης πρόσβασης σε όλες τις εικόνες, τους ήχους, τα βίντεο, τα παιχνίδια και σε άλλα αρχεία. Επίσης, μπορείτε να αποθηκεύσετε τα αρχεία σας σε μια κάρτα μνήμης. Το πλεονέκτημα που παρουσιάζει η χρήση της κάρτας μνήμης είναι ότι σας δίνει τη δυνατότητα να απελευθερώσετε χώρο στη μνήμη του τηλεφώνου. Όλα τα αρχεία πολυμέσων θα αποθηκεύονται στο φάκελο **Αρχεία**. Πατήστε **Μενού**  και επιλέξτε **Αρχεία** για να ανοίξετε μια λίστα φακέλων.

12

#### **Εικόνες**

Στις Εικόνες περιλαμβάνεται ένας φάκελος με προεπιλεγμένες εικόνες του τηλεφώνου σας, εικόνες που έχετε λάβει εσείς, καθώς και εικόνες που έχετε τραβήξει με τη Κάμερα του τηλεφώνου.

#### **Ήχοι**

Ο φάκελος Ήχοι περιέχει τους προεπιλεγμένους ήχους, τις φωνητικές εγγραφές σας και τα αρχεία ήχου που έχετε λάβει. Από εδώ μπορείτε να διαχειριστείτε και να αποστείλετε ήχους ή να τους ορίσετε ως ήχους κλήσης.

#### **Βίντεο**

Ο φάκελος Βίντεο εμφανίζει τη λίστα των βίντεο που έχετε λάβει και αυτών που έχετε εγγράψει στο τηλέφωνο.

#### **Άλλοι**

Στο μενού Άλλα μπορείτε να προβάλλετε τα αρχεία που δεν έχουν αποθηκευτεί στους φακέλους Εικόνες, Ήχοι ή Βίντεο.

### **Παιχνίδια και εφαρμογές**

Το GM205 διαθέτει προφορτωμένα παιχνίδια για να περνάτε ευχάριστα τον ελεύθερο χρόνο σας. Εάν επιλέξετε να λάβετε επιπλέον παιχνίδια ή εφαρμογές, αυτά θα αποθηκευτούν σε αυτό το φάκελο.

### **Ατζέντα / Εργαλεία**

### **Χρήση του ημερολογίου**

Όταν μεταβαίνετε σε αυτό το μενού, εμφανίζεται το Ημερολ.. Πάνω στην τρέχουσα ημερομηνία υπάρχει ένας τετράγωνος δρομέας. Μπορείτε να μετακινήσετε το δρομέα σε άλλη ημερομηνία χρησιμοποιώντας τα πλήκτρα πλοήγησης.

#### **Προσθήκη Σημειώσειςς**

Εδώ μπορείτε να καταχωρίσετε τις σημειώσεις σας.

#### **Προσθήκη στοιχείου στις Εργασίες**

Μπορείτε να εμφανίσετε, να επεξεργαστείτε και να προσθέσετε εργασίες.

#### **Ρύθμιση αφύπνισης**

Μπορείτε να ορίσετε έως και 5 ξυπνητήρια για συγκεκριμένες ώρες.

#### **Χρήση του υπολογιστή**

Η Υπολογιστής εκτελεί τις βασικές πράξεις: πρόσθεση, αφαίρεση, πολλαπλασιασμό και διαίρεση.

#### **Χρήση του χρονομέτρου**

Αυτή η επιλογή σάς επιτρέπει να χρησιμοποιήσετε τη λειτουργία χρονομέτρου.

#### **Μετατροπή μονάδων**

Έχετε δυνατότητα μετατροπής πολλών μετρήσεων στη μονάδα που θέλετε.

#### **Προσθήκη πόλης στο παγκόσμιο ρολόι**

Μπορείτε να προσθέσετε την πόλη που θέλετε στη λίστα του παγκόσμιου ρολογιού. Μπορείτε επίσης να ελέγξετε την τρέχουσα ώρα Greenwich (GMT) καθώς και την ώρα των μεγαλύτερων πόλεων ανά τον κόσμο.

### **My view**

#### **Πρόσβαση στο My view**

Μπορείτε να εκκινήσετε τον WAP browser και να αποκτήσετε πρόσβαση στην my view του προφίλ που έχει ενεργοποιηθεί στις ρυθμίσεις του browser. Μπορείτε επίσης να εισαγάγετε μια διεύθυνση URL με μη αυτόματο τρόπο και να αποκτήσετε πρόσβαση στην αντίστοιχη σελίδα WAP.

**1** Πατήστε **Μενού** και επιλέξτε **My view**.

**2** Για να αποκτήσετε απευθείας πρόσβαση στην my view του My view, επιλέξτε **Home**. Εναλλακτικά, επιλέξτε **Εισαγωγή διεύθυνσης** και πληκτρολογήστε τη διεύθυνση URL της επιλογής σας.

#### **Χρήση του Yahoo!**

Με αυτή τη λειτουργία, αποκτάτε εύκολη πρόσβαση στη διαδικτυακή υπηρεσία Yahoo!

## **Συνδεσιμότητα**

**Αλλαγή ρυθμίσεων συνδεσιμότητας**  Οι ρυθμίσεις σύνδεσης έχουν ήδη οριστεί από τον παροχέα δικτύου, έτσι ώστε να μπορείτε να απολαύσετε το νέο σας τηλέφωνο από την πρώτη στιγμή που θα το ενεργοποιήσετε. Εάν θέλετε να αλλάξετε κάποια από αυτές τις ρυθμίσεις, χρησιμοποιήστε αυτό το μενού.

Σε αυτό το μενού, μπορείτε να διαμορφώσετε τη ρύθμιση δικτύου και τα προφίλ πρόσβασης.

**• Bluetooth** - Ρυθμίστε το GM205 για χρήση της λειτουργίας Bluetooth®. Μπορείτε να ρυθμίσετε την ορατότητα προς άλλες συσκευές ή να αναζητήσετε συσκευές με τις οποίες έχει γίνει σύζευξη.

- **Δίκτυο** Το GM205 συνδέεται αυτόματα στο δίκτυο της επιλογής σας. Για να αλλάξετε αυτές τις ρυθμίσεις, χρησιμοποιήστε αυτό το μενού. Μπορείτε επίσης να προσθέσετε νέα σημεία πρόσβασης, χρησιμοποιώντας αυτό το μενού.
- **Σύνδεση USB** Επιλέξτε **Υπηρεσία δεδομένων** και συγχρονίστε το GM205 χρησιμοποιώντας το λογισμικό LG PC Suite για την αντιγραφή αρχείων από το τηλέφωνο. Εάν έχετε τοποθετήσει κάρτα μνήμης, επιλέξτε **Μαζική αποθήκευση** για να χρησιμοποιήσετε το τηλέφωνο όπως θα χρησιμοποιούσατε ένα USB stick. Συνδεθείτε με τον υπολογιστή και μεταφέρετε αρχεία στο φάκελο αφαιρούμενης συσκευής του GM205 με μεταφορά και απόθεση.

**Σημείωση:** Για να χρησιμοποιήσετε τη λειτουργία μαζικής αποθήκευσης USB, θα πρέπει να εισαγάγετε μια εξωτερική κάρτα μνήμης στο τηλέφωνο.

#### **Αλλαγή ρυθμίσεων Bluetooth**

- **1** Πατήστε **Μενού** και επιλέξτε **Συνδεσιμότητα**. Επιλέξτε **Bluetooth**.
- **2** Επιλέξτε **Ρυθμίσεις Bluetooth**. Πραγματοποιήστε αλλαγές στις εξής ρυθμίσεις:
- **Ορατότητα συσκευής** Επιλέξτε εάν θέλετε να γίνεται Εμφάνιση ή Απόκρυψη της συσκευής σας σε τρίτα πρόσωπα.
- **Όνομα συσκευής** Εισαγάγετε ένα όνομα για το LG GM205.
- **Η διεύθυνσή μου** Δείτε τη διεύθυνση Bluetooth της συσκευής σας.

#### **Σύζευξη με άλλη συσκευή Bluetooth**

Πραγματοποιώντας σύζευξη του GM205 με άλλη συσκευή, μπορείτε να δημιουργήσετε μια σύνδεση που προστατεύεται από κωδικό πρόσβασης. Αυτό σημαίνει ότι η σύζευξη είναι πιο ασφαλής.

- **1** Ελέγξτε ότι οι ρυθμίσεις για τη λειτουργία Bluetooth είναι **Ενεργοπ.** και **Ορατή**. Μπορείτε να αλλάξετε την ορατότητα από το μενού **Ρυθμίσεις Bluetooth**, επιλέγοντας **Ορατότητα συσκευής** και κατόπιν **Εμφάνιση**.
- **2** Επιλέξτε **Λίστα συσκευών** από το μενού **Bluetooth** και έπειτα επιλέξτε **Νέο**.
- **3** Το GM205 θα πραγματοποιήσει αναζήτηση για συσκευές. Όταν ολοκληρωθεί η αναζήτηση, στην

οθόνη θα εμφανιστούν οι επιλογές **Σύζευξη** και **Ανανέωση**.

- **4** Επιλέξτε τη συσκευή με την οποία θέλετε να γίνει η σύζευξη, επιλέξτε **Σύζευξη**, εισαγάγετε κωδικό πρόσβασης και πατήστε το πλήκτρο OK.
- **5** Το τηλέφωνο θα συνδεθεί με την άλλη συσκευή, στην οποία πρέπει να εισαχθεί ο ίδιος κωδικός πρόσβασης.
- **6** Η σύνδεση Bluetooth με προστασία κωδικού πρόσβασης είναι πλέον έτοιμη.

# **Προφίλ**

### **Εξατομίκευση των προφίλ**

Μπορείτε να εξατομικεύσετε κάθε ρύθμιση των προφίλ.

- **1** Πατήστε **Μενού** και επιλέξτε **Προφίλ**.
- **2** Επιλέξτε το προφίλ που θέλετε και στη συνέχεια επιλέξτε **Προσωποποίηση**.
- **3** Όσον αφορά τα προφίλ "Σίγαση" και "Μόνο δόνηση", μπορείτε μόνο να τα ενεργοποιήσετε.

### **Έξυπνη ρύθμιση των προφίλ σας**

Μπορείτε να επιλέγετε την κατάλληλη

ένταση ήχου, ανάλογα με το περιβάλλον σας.

- **1** Πατήστε **Μενού** και επιλέξτε **Προφίλ**.
- **2** Επιλέξτε **Γενικό** ή **Δυνατό**. Τη συγκεκριμένη λειτουργία μπορείτε να τη χρησιμοποιήσετε μόνο με αυτά τα προφίλ.
- **3** Επιλέξτε **έξυπνη ρύθμιση προφίλ**.
- **4** Το τηλέφωνο σάς προτείνει την κατάλληλη ένταση ήχου, ανάλογα με τα επίπεδα ήχου στο περιβάλλον σας.

# **Ρυθμίσεις**

#### **Αλλαγή ημερομηνίας & ώρας**

Μπορείτε να ρυθμίσετε λειτουργίες που σχετίζονται με την ημερομηνία και την ώρα.

### **Αλλαγή γλώσσας**

Μπορείτε να αλλάξετε τη γλώσσα των μηνυμάτων οθόνης που εμφανίζονται στο τηλέφωνό σας. Αυτή η αλλαγή θα επηρεάσει, επίσης, τη λειτουργία εισαγωγής γλώσσας.

#### **Αλλαγή ρυθμίσεων οθόνης**

Μπορείτε να αλλάξετε τις ρυθμίσεις για την οθόνη του τηλεφώνου.

#### **Αλλαγή των ρυθμίσεων για τις Συντόμευση**

Μπορείτε να αλλάξετε τις Συντόμευση των 4 πλήκτρων πλοήγησης.

#### **Αλλαγή ρυθμίσεων ασφάλειας**

Αλλάξτε τις ρυθμίσεις ασφάλειας, προκειμένου να διατηρήσετε ασφαλές το GM205 και τις σημαντικές πληροφορίες του.

- **Αίτηση κωδικού PIN**  Επιλέξτε έναν κωδικό PIN που θα ζητείται κατά την ενεργοποίηση του τηλεφώνου.
- **Αυτόματο κλείδωμα πλήκτρων** - Επιλέξτε να γίνεται αυτόματο κλείδωμα του πληκτρολογίου στην οθόνη αναμονής, προκειμένου να απενεργοποιούνται τα πλήκτρα.
- **Κλείδωμα συσκευής** Επιλέξτε έναν κωδικό ασφαλείας για να κλειδώνετε το τηλέφωνό σας **κατά την ενεργοποίηση**, **όταν αλλάζει η SIM** ή **άμεσα**.
- **Κλείδωμα εφαρμογής**  Κλειδώστε τις εφαρμογές: Εικόνες, Ημερολ., Σημειώσεις, Εργασίες.
- **Αλλαγή κωδικών**  Αλλάξτε τον κωδικό ασφαλείας, τον κωδικό PIN2.

#### **Χρήση της λειτουργίας πτήσης**

Χρησιμοποιήστε αυτή τη λειτουργία για Απενεργοπ. ή Ενεργοπ της λειτουργίας πτήσης. Αν επιλέξετε Ενεργοπ. για τη Λειτουργία πτήσης, δεν μπορείτε να πραγματοποιείτε κλήσεις, να συνδέεστε στο Internet ή να στέλνετε μηνύματα.

#### **Εξοικονόμηση ισχύος**

Επιλέξτε να ενεργοποιήσετε ή να απενεργοποιήσετε τις ρυθμίσεις εξοικονόμησης ενέργειας.

#### **Επαναφορά τηλεφώνου**

Χρησιμοποιήστε την επιλογή Επαναφορά για να επαναφέρετε όλες τις ρυθμίσεις στις εργοστασιακές τιμές. Για την ενεργοποίηση αυτής της λειτουργίας, χρειάζεστε τον κωδικό ασφαλείας.

#### **Εμφάνιση κατάστασης μνήμης**

Μπορείτε να χρησιμοποιήσετε τη διαχείριση μνήμης για να προσδιορίσετε πώς θα χρησιμοποιείται η κάθε μνήμη και πόσος διαθέσιμος χώρος υπάρχει: Κοινή, μνήμη, Δεσμευμένη μνήμη, κάρτα SIM και Εξωτερική μνήμη.

## **Οδηγίες για ασφαλή και αποτελεσματική χρήση**

Διαβάστε αυτές τις απλές οδηγίες. Η μη τήρηση των οδηγιών αυτών μπορεί να αποβεί επικίνδυνη ή παράνομη.

#### **Έκθεση σε ενέργεια ραδιοσυχνοτήτων**

Πληροφορίες σχετικά με την έκθεση σε ραδιοκύματα και το συντελεστή ειδικής απορρόφησης (ΣΕΑ) Το μοντέλο κινητού τηλεφώνου GM205 έχει σχεδιαστεί με τρόπο τέτοιο, ώστε να συμμορφώνεται με τις ισχύουσες απαιτήσεις ασφάλειας για την έκθεση σε ραδιοκύματα. Οι απαιτήσεις αυτές βασίζονται σε επιστημονικές οδηγίες που περιλαμβάνουν περιθώρια ασφάλειας για την προστασία όλων των χρηστών, ανεξάρτητα από την ηλικία ή την κατάσταση της υγείας τους.

• Στις οδηγίες σχετικά με την έκθεση σε ραδιοκύματα χρησιμοποιείται μια μονάδα μέτρησης, η οποία είναι γνωστή ως συντελεστής ειδικής απορρόφησης ή ΣΕΑ. Οι έλεγχοι για το ΣΕΑ διεξάγονται χρησιμοποιώντας τυπικές μεθόδους με το τηλέφωνο να εκπέμπει στο μέγιστο πιστοποιημένο επίπεδο

ισχύος σε όλες τις ζώνες συχνοτήτων που χρησιμοποιεί.

- Αν και μπορεί να υπάρχουν διαφορές μεταξύ των επιπέδων του ΣΕΑ για διάφορα μοντέλα τηλεφώνων της LG, όλα έχουν σχεδιαστεί ώστε να ανταποκρίνονται στις σχετικές οδηγίες για την έκθεση σε ραδιοκύματα.
- Το όριο του ΣΕΑ που συνιστάται από τη Διεθνή Επιτροπή Προστασίας από τη Μη Ιονίζουσα Ακτινοβολία (ICNIRP), είναι 2 W/kg με βάση τον υπολογισμό της μέσης τιμής για 10 g σωματικού ιστού.
- Η υψηλότερη τιμή του ΣΕΑ για αυτό το μοντέλο τηλεφώνου, όπως έχει ελεγχθεί από την DASY4, για χρήση κοντά στο αυτί είναι 0,744 W/kg (10 g) και για χρήση στο σώμα είναι 0,694 W/Kg (10 g).
- Δεδομένα του ΣΕΑ για τους κατοίκους χωρών/περιοχών που έχουν υιοθετήσει το όριο του ΣΕΑ, το οποίο συνιστάται από το Ινστιτούτο Ηλεκτρολόγων και Ηλεκτρονικών Μηχανικών (IEEE), το οποίο είναι 1,6 W/kg κατά μέσο όρο για 1 g σωματικού ιστού.

#### **Φροντίδα και συντήρηση του προϊόντος**

### **ΠΡΟΕΙΔΟΠΟΙΗΣΗ**

Χρησιμοποιείτε μόνο τις μπαταρίες, τους φορτιστές και τα αξεσουάρ που έχουν εγκριθεί για χρήση με το συγκεκριμένο μοντέλο τηλεφώνου. Η χρήση διαφορετικών τύπων ενδέχεται να καταστήσει άκυρη κάθε έγκριση ή εγγύηση που ισχύει για το τηλέφωνο και μπορεί να αποβεί επικίνδυνη.

- Μην αποσυναρμολογείτε τη συσκευή. Όταν απαιτούνται εργασίες επισκευής, παραδώστε την σε εξειδικευμένο τεχνικό.
- Κρατάτε τη συσκευή μακριά από ηλεκτρικές συσκευές όπως τηλεοράσεις, ραδιόφωνα και υπολογιστές.
- Η συσκευή πρέπει να φυλάσσεται μακριά από πηγές θερμότητας, όπως καλοριφέρ ή ηλεκτρικές κουζίνες.
- Προσέξτε να μην πέσει.
- Η συσκευή δεν πρέπει να υπόκειται σε μηχανικές δονήσεις ή κραδασμούς.
- Απενεργοποιείτε το τηλέφωνο στις περιοχές όπου αυτό απαιτείται από ειδικούς κανονισμούς. Για παράδειγμα, μην χρησιμοποιείτε το τηλέφωνο σε νοσοκομεία, καθώς η χρήση του μπορεί να επηρεάσει ευαίσθητο ιατρικό εξοπλισμό.
- Μην πιάνετε το τηλέφωνο με βρεγμένα χέρια όταν φορτίζεται. Μπορεί να υποστείτε ηλεκτροπληξία και να προκληθεί σοβαρή βλάβη στο τηλέφωνο.
- Μην φορτίζετε το τηλέφωνο κοντά σε εύφλεκτα υλικά, καθώς ενδέχεται να θερμανθεί και να δημιουργηθεί κίνδυνος πυρκαγιάς.
- Χρησιμοποιήστε ένα στεγνό πανί για τον καθαρισμό του εξωτερικού της συσκευής (μην χρησιμοποιείτε διαλύτες, όπως βενζίνη, διαλυτικό ή οινόπνευμα).
- Μην φορτίζετε το τηλέφωνο όταν βρίσκεται πάνω σε μαλακά υφάσματα.
- Το τηλέφωνο πρέπει να φορτίζεται σε καλά αεριζόμενο χώρο.
- Η συσκευή δεν πρέπει να υφίσταται υπερβολικό καπνό ή σκόνη.

- Μην τοποθετείτε το τηλέφωνο δίπλα σε πιστωτικές κάρτες ή εισιτήρια μέσων μεταφοράς. Μπορεί να επηρεάσει τις πληροφορίες που περιέχονται στις μαγνητικές ταινίες.
- Μην χτυπάτε την οθόνη με αιχμηρά αντικείμενα, καθώς ενδέχεται να προκαλέσετε βλάβη στο τηλέφωνο.
- Μην εκθέτετε το τηλέφωνο σε υγρά ή υγρασία.
- Χρησιμοποιείτε με προσοχή τα αξεσουάρ, όπως π.χ. τα ακουστικά. Μην ακουμπάτε την κεραία άνευ λόγου.

#### **Αποτελεσματική λειτουργία τηλεφώνου**

#### **Ηλεκτρονικές συσκευές**

- Μην χρησιμοποιείτε το κινητό τηλέφωνο κοντά σε ιατρικό εξοπλισμό χωρίς να έχετε λάβει σχετική άδεια. Αποφεύγετε να τοποθετείτε το τηλέφωνο κοντά σε βηματοδότη, δηλαδή σε τσέπη στο στήθος σας.
- Ορισμένα ακουστικά βοηθήματα ενδέχεται να υφίστανται παρεμβολές από κινητά τηλέφωνα.

• Μικρές παρεμβολές ενδέχεται να επηρεάσουν συσκευές, όπως τηλεοράσεις, ραδιόφωνα, υπολογιστές κ.λπ.

#### **Οδική ασφάλεια**

Ελέγξτε τους νόμους και τους κανονισμούς για τη χρήση των κινητών τηλεφώνων στις περιοχές όπου οδηγείτε.

- Μην χρησιμοποιείτε ποτέ τηλέφωνο χειρός όταν οδηγείτε.
- Εστιάστε όλη σας την προσοχή στην οδήγηση.
- Χρησιμοποιείτε κιτ handsfree, εφόσον υπάρχει.
- Σταματήστε στην άκρη του δρόμου και σταθμεύστε πριν πραγματοποιήσετε ή απαντήσετε σε μια κλήση, εάν το απαιτούν οι συνθήκες οδήγησης.
- Η ενέργεια ραδιοσυχνοτήτων ενδέχεται να επηρεάσει ορισμένα ηλεκτρονικά συστήματα στο όχημά σας, όπως το ραδιόφωνο του αυτοκινήτου και τον εξοπλισμό ασφαλείας.

- Εάν το όχημά σας είναι εξοπλισμένο με αερόσακους, μην εγκαθιστάτε ή τοποθετείτε ασύρματο εξοπλισμό σε σημεία όπου θα εμποδίζεται η λειτουργία του αερόσακου. Ενδέχεται να προκληθεί δυσλειτουργία του αερόσακου ή σοβαρός τραυματισμός λόγω ακατάλληλης απόδοσης.
- Όταν ακούτε μουσική ενώ βρίσκεστε έξω, βεβαιωθείτε ότι έχετε ρυθμίσει την ένταση σε ένα λογικό επίπεδο, για να έχετε επίγνωση του τι συμβαίνει γύρω σας. Αυτό είναι ιδιαίτερα σημαντικό όταν βρίσκεστε κοντά σε δρόμο.

#### **Αποφύγετε την πρόκληση βλάβης στην ακοή σας**

Ενδέχεται να προκληθεί βλάβη στην ακοή εάν εκτίθεστε σε δυνατό ήχο για μεγάλα χρονικά διαστήματα. Επομένως, σας συνιστούμε να μην ενεργοποιείτε ή απενεργοποιείτε το τηλέφωνο κοντά στα αυτιά σας. Επίσης, σας συνιστούμε να ρυθμίζετε την ένταση της μουσικής και του ήχου κλήσης σε ένα λογικό επίπεδο.

#### **Περιοχές όπου εκτελούνται ανατινάξεις**

Μην χρησιμοποιείτε το τηλέφωνο σε περιοχές όπου γίνονται ανατινάξεις. Τηρείτε τους περιορισμούς και ακολουθείτε τους κανόνες και τους κανονισμούς.

#### **Περιβάλλοντα όπου υπάρχει κίνδυνος εκρήξεων**

- Μην χρησιμοποιείτε το τηλέφωνο σε σημεία ανεφοδιασμού καυσίμων.
- Μην χρησιμοποιείτε το τηλέφωνο κοντά σε καύσιμα ή χημικά.
- Μην μεταφέρετε ή αποθηκεύετε εύφλεκτα αέρια, υγρά ή εκρηκτικά στον ίδιο χώρο του αυτοκινήτου όπου βρίσκεται το κινητό τηλέφωνο και τα αξεσουάρ του.

#### **Σε αεροσκάφος**

Οι ασύρματες συσκευές μπορούν να προκαλέσουν παρεμβολές στα συστήματα αεροσκαφών.

- Πριν την επιβίβασή σας σε αεροσκάφος, απενεργοποιείτε το κινητό σας τηλέφωνο.
- Μην το χρησιμοποιείτε όσο το αεροσκάφος βρίσκεται στο έδαφος χωρίς άδεια από το πλήρωμα.

#### **Παιδιά**

Διατηρήστε το τηλέφωνο σε ασφαλές σημείο μακριά από μικρά παιδιά. Περιλαμβάνει εξαρτήματα μικρού μεγέθους που ενδέχεται να αποτελέσουν κίνδυνο για πνιγμό εάν αποσπαστούν από το τηλέφωνο.

#### **Επείγουσες κλήσεις**

Η πραγματοποίηση επειγουσών κλήσεων μπορεί να μην είναι διαθέσιμη σε όλα τα δίκτυα κινητής τηλεφωνίας. Για το λόγο αυτό, δεν πρέπει να βασίζεστε αποκλειστικά σε αυτό το τηλέφωνο για επείγουσες κλήσεις. Επικοινωνήστε με τον τοπικό παροχέα υπηρεσιών για να ενημερωθείτε σχετικά με αυτό το θέμα.

#### **Πληροφορίες και φροντίδα μπαταριών**

• Δεν είναι απαραίτητο να αποφορτιστεί πλήρως η μπαταρία για να την επαναφορτίσετε. Σε αντίθεση με άλλα συστήματα μπαταριών, δεν εμφανίζεται το φαινόμενο μνήμης που μπορεί να επηρεάσει την απόδοση της μπαταρίας.

- Χρησιμοποιείτε μόνο μπαταρίες και φορτιστές LG. Οι φορτιστές LG έχουν σχεδιαστεί με τρόπο τέτοιο, ώστε να μεγιστοποιούν τη διάρκεια ζωής της μπαταρίας.
- Μην αποσυναρμολογείτε ή βραχυκυκλώνετε την μπαταρία.
- Διατηρείτε τις μεταλλικές επαφές της μπαταρίας καθαρές.
- Αντικαθιστάτε την μπαταρία όταν μειωθεί σημαντικά η απόδοσή της. Η μπαταρία μπορεί να φορτιστεί εκατοντάδες φορές μέχρι να χρειαστεί αντικατάσταση.
- Εάν η μπαταρία δεν έχει χρησιμοποιηθεί για πολύ καιρό, φορτίστε τη για να μεγιστοποιήσετε τη διάρκεια χρήσης της.
- Μην εκθέτετε το φορτιστή της μπαταρίας σε άμεσο ηλιακό φως και μην τον χρησιμοποιείτε σε χώρους με πολλή υγρασία, όπως το μπάνιο.
- Μην αφήνετε την μπαταρία σε θερμούς ή κρύους χώρους, καθώς μπορεί να μειωθεί η απόδοσή της.
- Εάν αντικαταστήσετε την μπαταρία με λάθος τύπο μπαταρίας, υπάρχει κίνδυνος έκρηξης.

- Απορρίπτετε τις χρησιμοποιημένες μπαταρίες σύμφωνα με τις οδηγίες του κατασκευαστή. Ανακυκλώστε, εάν είναι εφικτό. Μην τις απορρίπτετε ως οικιακά απορρίμματα.
- Σε περίπτωση που χρειαστεί να αντικαταστήσετε την μπαταρία, επισκεφτείτε το πλησιέστερο εξουσιοδοτημένο σημείο εξυπηρέτησης ή τον πλησιέστερο μεταπωλητή της LG Electronics για βοήθεια.
- Για να μην αποφύγετε την άσκοπη κατανάλωση ενέργειας από το φορτιστή, αποσυνδέετε πάντοτε το φορτιστή από την πρίζα μετά την πλήρη φόρτιση του τηλεφώνου. • Η πραγματική διάρκεια ζωής της μπαταρίας εξαρτάται από τη διαμόρφωση του δικτύου, τις ρυθμίσεις των προϊόντων, τις συνήθειες χρήσης, την μπαταρία και τις περιβαλλοντικές συνθήκες.

### **Αξεσουάρ**

Υπάρχουν διάφορα αξεσουάρ για το κινητό σας τηλέφωνο. Περιγράφονται παρακάτω.

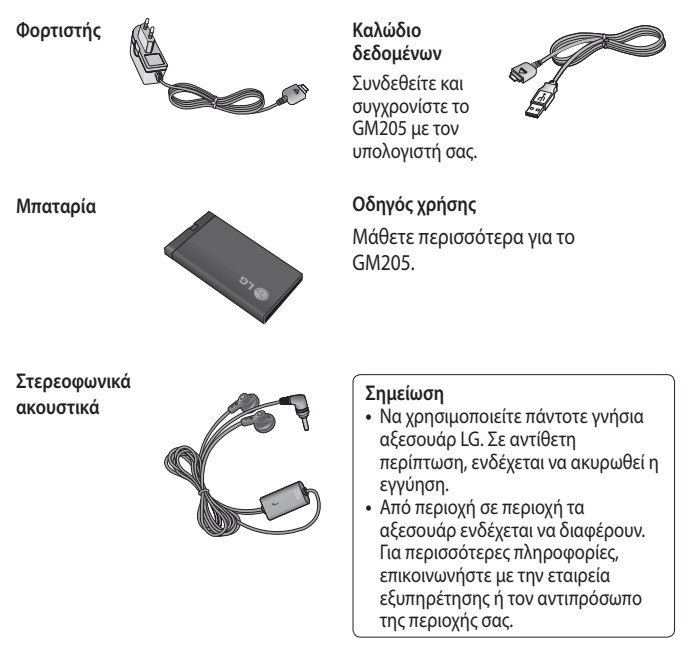

### **Τεχνικά δεδομένα**

#### **Γενικό**

Όνομα προϊόντος: GM205 Σύστημα: GSM 850 / E-GSM 900 / DCS 1800 / PCS 1900

#### **Θερμοκρασίες περιβάλλοντος**

Μέγ.: +55°C (αποφόρτιση) +45°C (φόρτιση)

Ελάχ.: -10°C

#### Δήλωση Συμμόρφωσης

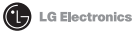

#### Στοιχεία Προμηθευτή

Ovoug

LG Electronics Inc

Διεύθυνση

LG Electronics Inc. LG Twin Towers 20. Yeouido-dong, Yeongdeungno-gu, Seoul, Korea 150-721

#### Πληροφορίες Προϊόντος

Όνομα Προϊόντος

GSM 850 / E-GSM 900 / DCS 1800 / PCS 1900 Quad band Terminal Equipment

Μοντέλο GM205

Ευπορική Επωνυμία

 $\overline{1}$  G

# **CE0168**

#### σχύουσες Απαιτήσεις

R&TTE Directive 1999/5/EC

EN 301 489-01 V1 8 1 EN 301 489-07 V1 3 1 EN 301 489-17 V1 3 2 EN 301 511 V9 0 2 EN 50360:2001 EN62209-1:2006 EN 60050 1-2001 EN 300 328 V1.7.1

#### Πρόσθετες Πληροφορίες

Η συμμόρφωση με τα παραπάνω πρότυπα πιστοποιείται από τον ακόλουθο κοινοποιημένο φορέα (ΒΑΒΤ)

BABT, Forsyth House-Churchfield Road - Walton-on-ThamesSurrey - KT12 2TD , United Kingdom Notified Body Identification Number : 0168

#### Δήλωση

Ενώ, ο υπονενραμμένος, δηλώνω υπεύθυνα ότι το προϊόν που αναφέρεται παραπάνω στο κείμενο αυτής της δήλωσης συμμορφώνεται προς τα προαναφερθέντα πρότυπα και Οδηγίες

LG Electronics Logistics and Services B.V. Veluwezoom 15, 1327 AE Almere. The Netherlands Dvoun

Huspounvia Exãoone

Seung Hyoun, Ji / Director

08 Feb 2010

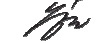

Υπονραφή του εκπροσώπου

# GM205 User Guide - English

This guide will help you understand your new mobile phone. It will provide you with useful explanations of features on your phone. Some of the contents in this manual may differ from your phone depending on the software of the phone or your service provider.

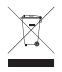

#### **Disposal of your old appliance**

- **1** When this crossed-out wheeled bin symbol is attached to a product it means the product is covered by the European Directive 2002/96/EC.
- **2** All electrical and electronic products should be disposed of separately from the municipal waste stream via designated collection facilities appointed by the government or the local authorities.
- **3** The correct disposal of your old appliance will help prevent potential negative consequences for the environment and human health.
- **4** For more detailed information about disposal of your old appliance, please contact your city office, waste disposal service or the shop where you purchased the product.

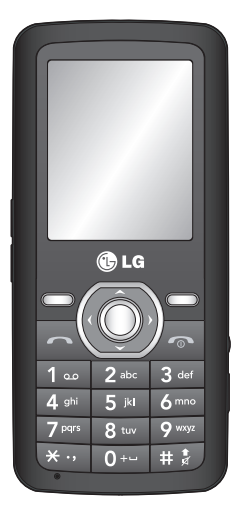

### **Getting to know your phone**

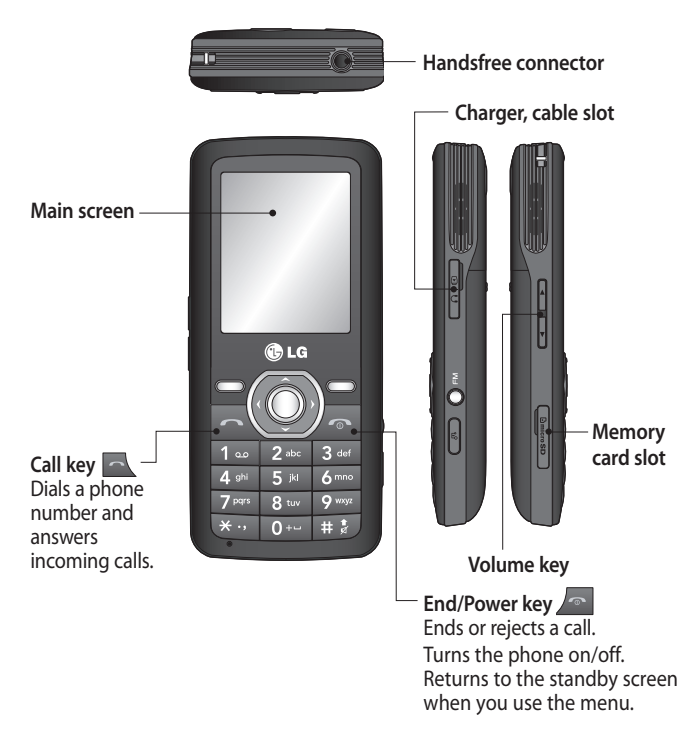

#### **Installing a memory card**

Lift the memory card cover and insert a micro SD card with the golden contact area facing downwards. Close the memory card cover so that it clicks shut.

To remove the memory card, gently push it as shown in the diagram.

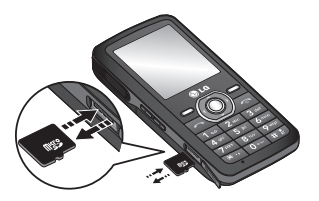

**Note:** A memory card is an optional accessory.

#### **Formatting the memory card**

Press **Menu** and select **Settings**.

Choose **Memory status**, select **External memory** and press **Format**.

**WARNING:** When you format your memory card, all the content will be wiped. If you do not want to lose the data on your memory card, back it up first.

### **Installing the SIM Card and Charging the Battery**

#### **Installing the SIM Card**

When you subscribe to a cellular network, you are provided with a plug-in SIM card loaded with your subscription details, such as your PIN, any optional services available and many others.

**Important!** › The plug-in SIM card and its contacts can be easily damaged by scratches or bending, so be careful when handling, inserting or removing the card. Keep all SIM cards out of the reach of small children.

#### **Illustrations**

- 1 Open battery cover
- 2 Remove the battery
- 3 Insert your SIM
- 4 Close the battery cover
- 5 Charge your battery

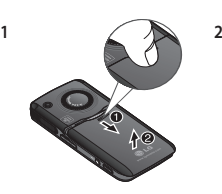

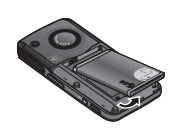

**345**

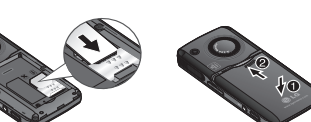

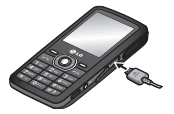

**WARNING:** Do not remove the battery when the phone is switched on, as this may damage the phone.

### **Menu map**

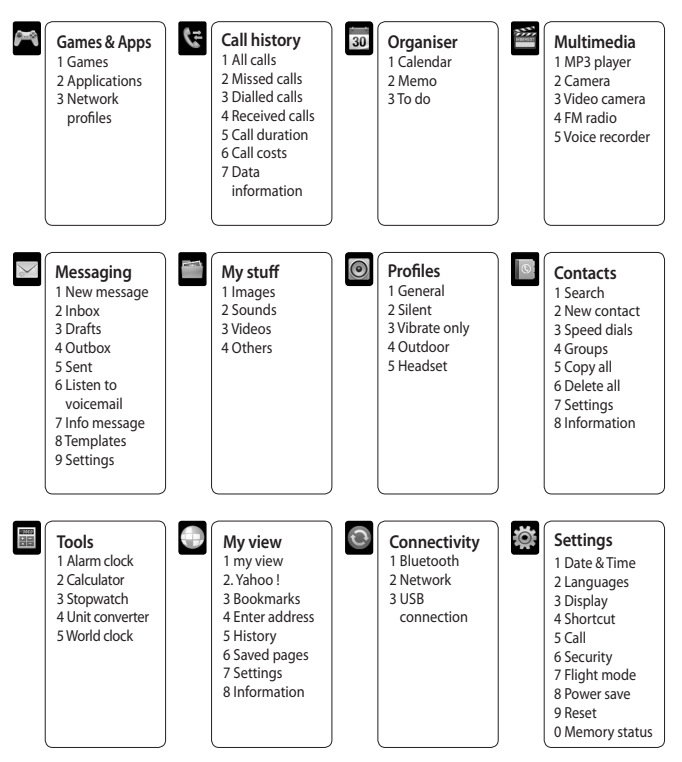

# **Calls**

#### **Making a call**

- **1** Key in the number using the keypad. To delete a digit select **Clear**.
- **2** Press **c** to initiate the call.
- **3** To end the call, press  $\sim$ .

**TIP!** To enter "+" when making an international call, press and hold 0.

#### **Making a call from your contacts**

- **1** Select Menu in the standby screen, select **Contacts**.
- **2** Using the keypad, enter the first letter of the contact you want to call. For example, for Office, Press "6" three times to select the first  $char$  " $O$ "
- **3** Select **Call** or press **that** to initiate the call.

**Answering and rejecting a call** When your phone rings, press **Accept**  or press  $\sim$  to answer the call. To mute your phone while it is ringing. simply select **Silent**. This is useful if you have forgotten to change your profile to Silent for a meeting.

Press **or select Reject** to reject the incoming call.

**TIP!** You can change the settings on your phone to answer your calls in different ways. Press **Menu**, select **Settings**, and choose **Call**. Select **Answer mode** and choose from **Any key**, or **Send key only**.

#### **Speed dialling**

You can assign a speed dial number to a contact you call frequently.

#### **Viewing your Call history**

You can check the record of missed, received, and dialled calls.

#### **Changing the call settings**

You can set the menu relevant to a call. Press **Menu**, select **Settings** and choose **Call**.

- **Call divert** Choose whether to divert your calls.
- **Call barring** Select when you would like calls to be barred.
- **Fixed dial number** Choose a list of numbers that can be called from your phone. You'll need your PUK2 code from your operator. Only numbers included in the fixed dial list can be called from your phone.
- **Answer mode** Choose whether to answer the phone using any key or send key only.
- **Send my number** Choose whether your number will be displayed when you call someone. (Depends on your network provider.)
- **Call waiting** Be alerted when you have a call waiting. (Depends on your network provider.)
- **Minute minder**  Select On to hear a tone every minute during a call.
- **Auto redial**  Choose **On** or **Off**.
- **Send DTMF tones** Choose **On** or **Off**.

### **Contacts**

#### **Searching for a contact**

- **1** Select Menu in the standby screen, select **Contacts**.
- **2** Using the keypad, enter the first letter of the contact you want to call.
- **3** To scroll through the contacts and their different numbers, use the navigation arrows.

#### **Adding a new contact**

- **1** Press **Contacts** and choose **New contact**.
- **2** Choose whether to store your new contact on your **Phone** or **SIM** card.
- **3** Enter all the information you have in the fields provided and select **Save**.

#### **Adding a contact to a group**

You can save your contacts into groups, for example, keeping your work colleagues and family separate. There are a number of groups including Family, Friends, Colleagues, VIP, Group1, Group2 and Group3 already set up on the phone.

#### **Adding a picture to a contact**

You can change the appearance of your contacts in your address book to include a picture.

- **1** Select Menu in the standby screen, select **Contacts** and choose **Settings**.
- **2** Select View options and choose With picture.
- **3** Then return to the address book and select the contact you want to add a picture to.
- **4** Choose **Options** and select **Edit**.
- **5** Scroll down to the Picture section. Choose **Option** and choose **Save**, **No picture**, **Images** or **New image**. If you choose Image, you can choose an image that is saved in your phone memory. If you choose **New image**, your camera view finder will open so you can take a picture of your contact.
- **6** Select **Save**.

### **Messaging**

Your GM205 includes functions related to SMS (Short Message Service), MMS (Multimedia Message Service) as well as the network's service messages.

#### **Sending a message**

- **1** Press **Menu**, select **Messaging**, and choose **New message**.
- **2** Choose **Message** to send an SMS or MMS.
- **3** A new message editor will open. The message editor combines SMS and MMS into one intuitive and easy-toswitch-between mode. The default setting of the message editor is SMS mode.
- **4** Enter your message using either the T9 predictive mode or Abc manual mode.
- **5** Select **Options** and choose **Insert** to add an **Image**, **Sound**, **Video**, **Symbol**, **Text template**, **Emoticon**, **Name** & **Number**, **New slide**, **Subject**, or **More**  (**Contact**/**My business card**/**Schedule**/ **Memo**/**To do**).
- **6** Press the centre key.
- **7** Enter the phone number or press **Options** and select **Contacts** or

**Recent list** to open your contacts list. You can add multiple contacts.

**8** Select **Send**.

#### **Entering text**

You can enter alphanumeric characters using the phone's keypad. The following text input methods are available in the phone: T9 predictive mode, ABC manual mode and 123 mode.

**Note:** Some fields may allow only one text input mode (e.g. telephone number in address book fields).

#### **T9 predictive mode**

T9 predictive mode uses a built-in dictionary to recognise words you're writing based on the key sequences you press. Simply press the number key associated with the letter you want to enter, and the dictionary will recognise the word once all the letters are entered.

#### **ABC manual mode**

This mode allows you to enter letters by pressing the key labelled with the required letter once, twice, three or four times until the letter is displayed.

#### **123 mode**

Type numbers using one keystroke per number. You can also add numbers while remaining in letter modes by pressing and holding down the desired key.

#### **Message folders**

Press Menu, select Messaging. The folder structure used on your GM205 is fairly self-explanatory.

**Inbox** - All the messages you receive are placed into your Inbox.

**Drafts** - If you don't have time to finish writing a message, you can save what you have done so far here.

**Outbox** - This is a temporary storage folder holding messages that are being sent and also messages that fail to send.

**Sent** - All the messages you send are placed into your Sent folder.

**Listen to voicemail** - You can access your voicemail box (if provided by your network).

**Info message** - All info messages and updates received from your operator.

**Templates** - A list of useful messages, already written for a quick reply.

### **Multimedia**

### **MP3 player**

Your GM205 has a built-in MP3 player so you can play all your favourite music.

#### **Playing a song**

- **1** Press **Menu** and select **Multimedia**, then choose **MP3 player**.
- **2** Choose **All songs**, then select the song you want to play.
- **3** Select **II** to pause the song.
- **4** Select **M** to skip to the next song.
- **5** Select **to** skip to the previous song.
- **6** Select Back to Play the music in Background mode and to return to the MP3 player menu.

#### **Creating a playlist**

You can create your own playlists by choosing a selection of songs from the **All songs** folder.

- **1** Press **Menu** and select **Multimedia**.
- **2** Choose **MP3 player**, then select **My playlist**.
- **3** Press **Options** and select **New playlist**, enter the playlist name and press **Save**.
- **4** The All songs folder will be shown. Select all of the songs that you

would like to include in your playlist by scrolling to them and selecting  $\overline{\mathcal{M}}$  .

**5** Select **Done** to store the playlist.

### **Setting Dolby effect or LG Equaliser**

You can activate Dolby effect or LG Equaliser.

- **1** Press **Menu** and select **Multimedia**, then choose **MP3 player**.
- **2** Choose **Settings**, then select **Audio effect**.
- **3** Select **DOLBY MOBILE** or LG **Equaliser**.

### **Camera**

### **Taking a quick photo**

- **1** Select Menu, and select **Multimedia**. Select **Camera** to open the viewfinder.
- **2** Hold the phone, and point the lens towards the subject of the photo.
- **3** Position the phone so you can see the subject of your photo.
- **4** Press the Centre key to take a photo.

### **Video camera**

#### **Shooting a quick video**

- **1** In the Standby screen, select **Menu** and select **Multimedia**.
- **2** Choose **Video camera**.
- **3** Point the camera lens towards the subject of the video.
- **4** Press the **Centre Key** to start recording.
- **5** The Rec symbol will appear in the bottom left corner of the viewfinder and a timer will show the duration of your video.
- **6** Select **Stop** to stop recording.

# **FM radio**

### **Using the FM radio**

Your LG GM205 has an FM radio feature so you can tune in to your favourite stations and listen on the move.

#### **Listening to the radio**

- **1** Press **Menu** and select **Multimedia**, then choose **FM radio**.
- **2** Select the channel number of the station you would like to listen to.

#### **Recording the Radio**

**1** Press the Centre key while listening to the Radio.

- **2** The recording time is displayed on your phone. If you want to stop the recording, press  $\boxed{-\ }$ . When recording is complete, the recorded contents will be saved in My stuff as an MP3 file.
- **3** When the recording is complete, select **Option** and then choose from **Delete**, **Set as**,or **Album**.

**Note:** If you are in an area with bad radio reception, you may find difficulty in listening to the Radio.

You are therefore advised to insert the Ear-mic into the Handsfree connector in order to listen to the Radio and maintain good quality radio reception.

### **Voice recorder**

Use your **Voice recorder** to record voice memos or other sounds.

### **My stuff**

You can store any multimedia files into your phone's memory in order to have easy access to all of your images, sounds, videos, other files and games. You can also save your files to a memory card. The advantage of using a memory card is that you can free up space on your phone's memory. All your multimedia files will be saved in **My** 

**stuff**. Press **Menu** then select **My stuff** to open a list of folders.

#### **Images**

Images contains a folder of default images on your phone, images downloaded by you, and images taken on your phone's camera.

#### **Sounds**

The Sounds folder contains the Default sounds, your voice recordings, and sound files downloaded by you. From here you can manage, send or set sounds as ringtones.

#### **Videos**

The Videos folder shows the list of downloaded videos and videos you have recorded on your phone.

#### **Others**

From the Others menu, you can view the files that are not saved in the Images, Sounds or Videos folder.

### **Games and Apps**

Your GM205 comes with preloaded games to keep you amused when you have time to spare. If you choose to download any additional games or applications they will be saved into this folder.

### **Organiser / Tools**

#### **Using the calendar**

When you enter this menu, a calendar appears. A square cursor is located on the current date. You can move the cursor to another date using the navigation keys.

#### **Adding a memo**

You can register your own memos here.

#### **Adding an item to your to do list**

You can view, edit and add tasks to do.

#### **Setting your alarm**

You can set up to 5 alarm clocks to go off at specified times.

#### **Using your calculator**

The calculator provides the basic arithmetic functions: addition, subtraction, multiplication and division.

#### **Using the stopwatch**

This option allows you to use the stopwatch function.

#### **Converting a unit**

This converts many measurements into the unit you want.

#### **Adding a city to your world clock**

You can add a required city to the list of world clocks. You can also check the current time of Greenwich Mean Time (GMT) and major cities around the world.

### **My view**

#### **Accessing the My view**

You can launch the WAP browser and access the homepage of the activated profile on browser settings. You can also manually enter a URL address and access the associated WAP page.

- **1** Press **Menu** and select **My view**.
- **2** To access the browser homepage directly, select **my view**. Alternately, select **Enter address** and type in your desired URL.

### **Using Yahoo!**

It is easy to access Yahoo! Internet Service using this function.

### **Connectivity**

**Changing your connectivity settings**  Your connectivity settings have already been set up by your network operator, so you can enjoy your new phone from

the moment you switch it on. If you want to change any settings, use this menu.

You can configure the network setting and data access profiles in this menu.

- **Bluetooth** Set up your GM205 for Bluetooth® use. You can adapt your visibility to other devices or search through devices your phone is paired with.
- **Network** Your GM205 connects automatically to your preferred network. To change these settings, use this menu. You can also add new access points using this menu.
- **USB connection** Choose **Data service** and synchronise your GM205 using the LG PC Suite software to copy files from your phone. If you have a memory card inserted, select **Mass storage** to use your phone in the same way as you would use a USB stick. Connect to your computer and drag and drop files to the GM205 removable device folder.

**Note:** To use the USB mass storage function, you will need to insert an external memory card in your phone.

#### **Changing your Bluetooth settings**

**1** Press **Menu** and select **Connectivity**. Choose **Bluetooth**.

- **2** Choose **Bluetooth settings**. Make changes to your:
- **My visibility** Choose whether to Show or Hide your device from others.
- **My name** Enter a name for your LG  $G$  $M$  $205$
- **My address** View your Bluetooth address.

**Pairing with another Bluetooth device** By pairing your GM205 and another device, you can set up a passcodeprotected connection. This means your pairing is more secure.

- **1** Check your Bluetooth is **On** and **Visible**. You can change your visibility in the **Bluetooth settings**  menu, by selecting **My visibility**, then **Show**.
- **2** Select **Device list** from the **Bluetooth** menu and choose **New**.
- **3** Your GM205 will search for devices. When the search is completed, **Pair** and **Refresh** will appear on screen.
- **4** Choose the device you want to pair with, select **Pair** and enter the passcode, then press the OK key.
- **5** Your phone will then connect to the other device, on which you should enter the same passcode.

**6** Your passcode-protected Bluetooth connection is now ready.

### **Profiles**

#### **Personalising your profiles**

You can personalise each profile setting.

- **1** Press **Menu** and select **Profiles**.
- **2** Choose the profile you want and select **Personalise**.
- **3** For the Silent and Vibrate only profiles, you can activate only.

#### **Smart-profiling your profiles.**

You can select a suitable volume level depending on your present surroundings.

- **1** Press **Menu** and select **Profiles**.
- **2** Choose **General** or **Outdoor**. You can use only this function with General and Outdoor.
- **3** Select **smart-profiling**.
- **4** Your phone recommends a suitable volume level to you depending on the surrounding noise levels.

### **Settings**

#### **Changing your date & time**

You can set functions relating to the date and time.

#### **Changing the language**

You can change the language for the text displays in your phone. This change will also affect the language input mode.

#### **Changing your display settings**

You can change the settings for the phone display.

#### **Changing your shortcuts settings**  You can change the shortcuts of 4 navigation keys.

#### **Changing your security settings** Change your security settings to keep your GM205 and the important information it holds protected.

- **PIN code request**  Choose a PIN code to be requested when you turn your phone on.
- **Auto key lock** Lock the keypad automatically in the standby screen to deactivate the keys.
- **Phone lock** Choose a security code to lock your phone **When power on**, **When SIM changed** or **Immediately**.
- **Application lock**  lock the application: Image, Calendar, Memo, To do.

**• Change codes** - Change your Security code, PIN2 code, or PIN code.

#### **Using flight mode**

Use this function to switch the flight mode On or Off. You will not be able to make calls, connect to the internet or send messages when Flight mode is switched On.

#### **Power save**

Choose to switch the power saving settings On or Off.

#### **Resetting your phone**

Use Reset to reset all the settings to their factory values. You need the security code to activate this function.

#### **Viewing memory status**

You can use the memory manager to determine how each memory is used and see how much space is available: Common, Reserved, SIM card, and External memory.

### **Guidelines for safe and efficient use**

Please read these simple guidelines. Not following these guidelines may be dangerous or illegal.

#### **Exposure to radio frequency energy**

Radio wave exposure and Specific Absorption Rate (SAR) information This mobile phone model GM205 has been designed to comply with applicable safety requirements for exposure to radio waves. These requirements are based on scientific guidelines that include safety margins designed to assure the safety of all users, regardless of age and health.

- The radio wave exposure guidelines employ a unit of measurement known as the Specific Absorption Rate, or SAR. Tests for SAR are conducted using standardised methods with the phone transmitting at its highest certified power level in all used frequency **hands**
- While there may be differences between the SAR levels of various LG phone models, they are all designed to meet the relevant guidelines for exposure to radio waves.
- The SAR limit recommended by the International Commission on Non-Ionising Radiation Protection (ICNIRP) is 2W/kg averaged over 10g of tissue.
- The highest SAR value for this model phone tested by DASY4 for use close to the ear is 0.744 W/kg (10g) and when worn on the body is 0.694 W/kg (10g).
- SAR data information for residents in countries/regions that have adopted the SAR limit recommended by the Institute of Electrical and Electronics Engineers (IEEE), which is 1.6 W/kg averaged over 1g of tissue.

#### **Product care and maintenance**

### **WARNING**

Only use batteries, chargers and accessories approved for use with this particular phone model. The use of any other types may invalidate any approval or warranty applying to the phone, and may be dangerous.

• Do not disassemble this unit. Take it to a qualified service technician when repair work is required.

- Keep away from electrical appliances such as TVs, radios, and personal computers.
- The unit should be kept away from heat sources such as radiators or cookers.
- Do not drop.
- Do not subject this unit to mechanical vibration or shock.
- Switch off the phone in any area where you are required by special regulations. For example, do not use your phone in hospitals as it may affect sensitive medical equipment.
- Do not handle the phone with wet hands while it is being charged. It may cause an electric shock and can seriously damage your phone.
- Do not charge a handset near flammable material as the handset can become hot and create a fire hazard.
- Use a dry cloth to clean the exterior of the unit (do not use solvents such as benzene, thinner or alcohol).
- Do not charge the phone when it is on soft furnishings.
- The phone should be charged in a well ventilated area.
- Do not subject this unit to excessive smoke or dust.
- Do not keep the phone next to credit cards or transport tickets; it can affect the information on the magnetic strips.
- Do not tap the screen with a sharp object as it may damage the phone.
- Do not expose the phone to liquid or moisture.
- Use the accessories, like earphones, cautiously. Do not touch the antenna unnecessarily.

#### **Efficient phone operation**

#### **Electronic devices**

- Do not use your mobile phone near medical equipment without requesting permission. Avoid placing the phone over pacemakers, i.e. in your breast pocket.
- Some hearing aids might be disturbed by mobile phones.
- Minor interference may affect TVs, radios, PCs, etc.

#### **Road safety**

Check the laws and regulations on the use of mobile phones in the area when you drive.

- Do not use a hand-held phone while driving.
- Give full attention to driving.
- Use a hands-free kit, if available.
- Pull off the road and park before making or answering a call if driving conditions so require.
- RF energy may affect some electronic systems in your vehicle such as car stereos and safety equipment.
- When your vehicle is equipped with an air bag, do not obstruct it with installed or portable wireless equipment. It can cause the air bag to fail or cause serious injury due to improper performance.
- If you are listening to music whilst out and about, please ensure that the volume is at a reasonable level so that you are aware of your surroundings. This is particularly important when near roads.

#### **Avoid damage to your hearing**

Damage to your hearing can occur if you are exposed to loud sound for long periods of time. We therefore recommend that you do not turn the handset on or off close to your ear. We also recommend that music and call volumes are set to a reasonable level.

#### **Blasting area**

Do not use the phone where blasting is in progress. Observe restrictions, and follow the rules and regulations.

#### **Potentially explosive atmospheres**

- Do not use the phone at a refuelling point.
- Do not use near fuel or chemicals.
- Do not transport or store flammable gas, liquid, or explosives in the same compartment of your vehicle as your mobile phone and accessories.

#### **In aircraft**

Wireless devices can cause interference in aircraft.

- Turn your mobile phone off before boarding any aircraft.
- Do not use it on the ground without permission from the crew.

#### **Children**

Keep the phone in a safe place out of the reach of small children. It includes small parts which may cause a choking hazard if detached.

#### **Emergency calls**

Emergency calls may not be available with all mobile networks. Therefore, you should never depend solely on the phone for emergency calls. Check with your local service provider.

#### **Battery information and care**

• You do not need to completely discharge the battery before recharging. Unlike other battery systems, there is no memory effect that could compromise the battery's performance.

- Use only LG batteries and chargers. LG chargers are designed to maximise the battery life.
- Do not disassemble or short-circuit the battery pack.
- Keep the metal contacts of the battery pack clean.
- Replace the battery when it no longer provides acceptable performance. The battery pack may be recharged hundreds of times until it needs replacing.
- Recharge the battery if it has not been used for a long time to maximise usability.
- Do not expose the battery charger to direct sunlight or use it in high humidity, such as in the bathroom.
- Do not leave the battery in hot or cold places, this may deteriorate the battery performance.
- There is a risk of explosion if the battery is replaced by an incorrect type.
- Dispose off used batteries according to the manufacturer's instructions. Please recycle when possible. Do not dispose as household waste.

- If you need to replace the battery, take it to the nearest authorised LG Electronics service point or dealer for assistance.
- Always unplug the charger from the wall socket after the phone is fully charged to save unnecessary power consumption of the charger.
- Actual battery life will depend on network configuration, product settings, usage patterns, battery and environmental conditions.

### **Accessories**

There are various accessories for your mobile phone. These are detailed below.

**Charger**

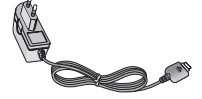

**Data cable**

Connect and synchronise your GM205 and PC.

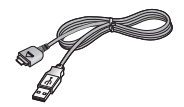

**Battery**

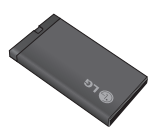

**User Guide** Learn more about your GM205.

**Stereo headset**

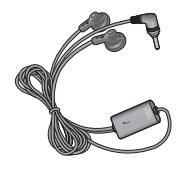

#### **Note**

- Always use genuine LG accessories. Failure to do this may invalidate your warranty.
- Accessories may be different in different regions. Please check with our regional service company or agent for further inquires.

### **Technical data**

#### **General**

Product name: GM205 System: GSM 850 / E-GSM 900 / DCS 1800 / PCS 1900

#### **Ambient Temperatures**

Max: +55°C (discharging) +45°C (charging)

Min: -10°C

#### **Declaration of Conformity**

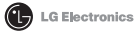

#### Suppliers Details

Name

LG Ejectronics Inc.

Address

LG Electronics Inc. LG Twin Towers 20 Yeouido-dong, Yeongdeungpo-gu, Seoul, Korea 150-721

#### **Product Details**

#### Product Name

GSM 850 / E-GSM 900 / DCS 1800 / PCS 1900 Quad band Terminal Equipment

Model Name

GM205

**Trade Name** 

LG.

# **CE0168**

#### Applicable Standards Details

R&TTE Directive 1999/5/EC

EN 301 489-01 V1 8 1 EN 301 489-07 V1 3 1 EN 301 489-17 V1 3 2 EN 301 511 V9 0 2 EN 50360:2001 EN62209-1:2006 EN 60060 1-2001 EN 300 328 V1.7.1

#### Supplementary Information

The conformity to above standards is verified by the following Notified Body(BABT)

BABT, Forsyth House-Churchfield Road - Walton-on-ThamesSurrey - KT12 2TD . United Kingdom Notified Body Identification Number: 0168

#### Declaration

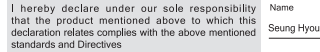

LG Electronics Logistics and Services B.V. Veluwezoom 15, 1327 AE Almere. The Netherlands

**Tesued Date** 

Seuna Hyoun, Ji / Director 08 Feb 2010

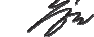

Signature of representative

#### **ΟPOI ΕΓΓYΗΣΗΣ**

#### **1. TI KAΛYΠΤΕI AYΤΗ Η ΕΓΓYΗΣΗ**

Η LG σας εγγυάται ότι το συσκευασμένο τηλέφωνο όπως και τα περιεχόμευα εξαρτήματα δεν θα έχουν πρόβλημα όσον αφορά τα υλικά και την τεχνική αρτιότητα τους, σύμφωνα με τους ακόλουθους όρους και προϋποθέσεις:

- (1) Η εγγύηση του προϊόντος ισχύει για 24 μήνες, αρχής γενομένης από την ημερομηνία προμήθειας του προϊόυτος.
- (2) Η εγγύηση των 24 μηνών ισχύει από την ημερομνία της πρώτης πώλησης και δεν ανανεώνεται με την μεταπώληση του προϊόντος.
- (3) Η εγγύηση αυτή είναι έγκυρη μόνο για τον αρχικό αγοραστή του προϊόντος κατά τη διάρκεια της περιόδου εγγύησης, αλλά είναι περιορισμένη για συγκεκριμένη χώρα εάν έχει οριστεί.
- (4) Το εξωτερικό περίβλημα και τα διακοσμητικά εξαρτήματα θα πρέπει να μην παρουσιάζουν πρόβλημα κατά την ώρα αποστολής και, για το λόγο αυτό, δεν θα καλύπτονται από τους όρους αυτής της εγγύησης.
- (5) Κατόπιν αιτήσεως της LG, ο καταναλωτής πρέπει να έχει τη δυνατότητα να παρέχει πληροφορίες που να αποδεικνύουν την ημερομηνία προμήθειας της συσκευής.
- (6) Η LG θα επιβαρύνεται με το κόστος αποστολής του προϊόντος από και προς το εκάστοτε εξουσιοδοτημένο κέντρο τεχνικής εξυπηρέτησης πελατών LG υπό την προϋπόθεση ότι η εγγύηση βρίσκεται σε ισχύ και ο πελάτης, χρησιμοποιεί την ταχύ μεταφορική εταιρία που έχει ορισθεί από την LG.

#### **2. ΤΙ ΔΕΝ ΚΑΛ YΠΤΕΙ ΑYΤΗ Η ΕΓΓYΗΣΗ**

- (1) Προβλήματα ή βλάβες που προέρχονται από τη χρήση του προϊόντος με διαφορετικό τρόπο από τον κανονικό και συνήθη.
- (2) Προβλήματα ή βλάβες από αντικανονική χρήση, αντικανονικές συνθήκες, ακατάλληλη αποθήκευση, έκθεση σε υγρό περιβάλλον ή υγρασία, αυθαίρετες μετατροπές, αντικανονικές συνδέσεις, επισκευές χωρίς εξουσιοδότηση, κακή χρήση, αμέλεια, κακομεταχείριση, ατύχημα, μετατροπή, αντικανονική εγκατάσταση, ή άλλες ενέργειες που δεν ευθύνεται η LG, συμπεριλαμβανομένων βλαβών που προέρχονται από την μεταφορά, διείσδυση τροφών ή υγρών.
- (3) Θραύσ ή βλάβη στις κεραίες εκτός και αν προκλήθηκαν άμεσα από πρόβληα υλικού ή κακοτεχνίας.
- (4) Όταν το Τμήμα Τεχνικής Εξυπηρέτησης Πελατών της LG δεν ενημερώθηκε από τον καταναλωτή για το θεωρούμενο πρόβλημα ή δυσλειτουργία του προϊόντος κατά τη χρονική διάρκεια της εγγύησης.
- (5) Προϊόντα από τα οποία έχει αφαιρεθεί ο σειριακός αριθμός ή έχει καταστεί άκυρος.
- (6) Αυτή η εγγύηση αντικαθιστά όλες τις άλλες εγγυήσεις, άμεσες ή έμμεσες που προκύπτουν είτε ουσιαστικά είτε από ερμηνεία των νόμων, προβλεπόμενεν από το νόμο ή με διαφορετικό τρόπο, συμπεριλαμβανομένων, αλλά μη περιορισμένων από οποιαδήποτε έμμεση εγγύηση εμπορευσιμότητας ή καταλληλότητας για μία συγκεκριμένη χρήση.
- (7) Βλάβη που προέρχεται από τη χρήση μη εγκεκριμένων προαιρετικών εξαρτημάτων από την LG.
- (8) Όλες τις πλαστικές επιφάνειες και όλα τα άλλα εξωτερικά εκτεθειμένα εξαρτήματα που έχουν χαραχθεί ή χαλάσει εξ αιτίας της συνήθους χρήσης από τον πελάτη.
- (9) Προϊόντα που έχουν λειτουργήσει εκτός των ορίων των μέγιστων προδιαγραφών.
- (10) Προϊόντα που χρησιμοποιούνται ή αποκτώνται με πρόγραμμα ενοικίασης.
- (11) Αναλώσιμα υλικά.

#### **3. ΟΡΟΙ:**

Καμία άλλη διατυπωμένη εγγύηση δεν είναι εφαρμόσιμη σ' αυτό το προϊόν.

Η ΔΙΑPKEIA OΠΟIAΣΔΗΠOTE EMMEΣΗΣ ΕΓΓYΗΣΗΣ, ΣΥMΠΕΡIΛAMBANOMENHΣ THΣ EMMEΣΗΣ ΕΓΓYHΣΗΣ ΕΜΠΟΡΕYΣΙΜΟΤHTAΣ, ΠΕΡΙΟPIZETAI ΣΤΗ ΔΙAPKEIA THΣ ΔΙAΤYΠΩMENHΣ ΕΓΓΥΗΣΗΣ Σ' AYTO TO EΓΓPAΦΟ. Η LG ELECTRONICS ΔEN ΘA EYΘYNETAI ΓΙA THN AΔYNAMIA XPHΣΗΣ TOY

ΠΡΟΪONTOΣ, ANAΣΤΑΤΩΣΗ, AΠΩΛΕΙΑ Ή AΛΛEΣ BΛABEΣ, ΑΜΕΣΕΣ Ή ΣYNEΠAΚΟΛΟYΘΕΣ, ΠΟY EΓΕΙΡΟΝTAΙ ΑΠO TH XPHΣH Ή THN AΔYNAMIA XPHΣHΣ AYTOY TOY ΠPOΪONTOΣ Ή ΓIA OΠOIAΔHΠOTE AΘETHΣΗ ΔΙATYΠΩMENHΣ Ή ΕMMEΣHΣ ΕΓΓYHΣΗΣ, ΣYMΠEPIΛAMBANOMENHΣ THΣ EMMEΣΗΣ ΕΓΓYHΣHΣ ΕMΠOPEYΣΙMOTHTAΣ ΠOY EΦAPMOZETAI Σ' AYTO TO ΠPOΪON.

Mερικές χώρες δεν επιτρέπουν τον ορισμό ορίων των δευτερευόντων ή σuvεπακόλουθων βλαβών ή περιορισμών στο χρόνο διάρκειας της έμμεσης εγγύησης, έτσι αυτοί οι περιοριομοί ή οι εξαιρέσεις μπορεί να μην ισχύουν για εσάς. Η εγγύηση αυτή σας δίνει συγκεκριμένα νομικά δικαώματα και μπορεί να έχετε επίσης άλλα δικαιώματα που ποικίλουν από χώρα σε χώρα.

**Για περισσότερες πληροφορίες τηλεφωνήστε στο: 800 11 200 300**

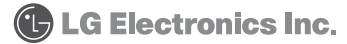